# **Windows 10: Unnötige Dienste deaktivieren – das kann weg**

### *Tim Aschermann 17.08.2015 – CHIP.de*

Möchten Sie Windows 10 beschleunigen, können Sie je nach System ziemlich viele unnötige Dienste auf Ihrem Computer deaktivieren. Was weg kann und wie sie überflüssige Dienste deaktivieren, zeigen wir in diesem Ratgeber.

### **Unnötige Dienste unter Windows 10 ausschalten**

Hinweis: Deaktivieren Sie Dienste nur wenn Sie wissen, zu welchen Programmen die Dienste gehören. Googeln Sie wenn nötig nach einem Dienst. Der Dienst "Bonjour" gehört zum Beispiel zu iTunes und klingt nicht wichtig. Ohne den Dienst, kann die Software jedoch nicht mehr starten.

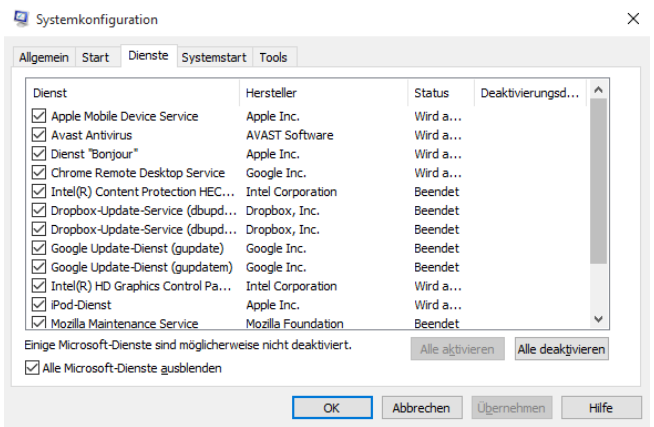

#### **Windows 10: Dienste deaktivieren**

- 1. Drücken Sie gleichzeitig auf die Tasten [Windows] und [R], sodass sich der Befehl "Ausführen" öffnet.
- 2. Geben Sie hier "msconfig" ein und bestätigen Sie mit "OK". Anschließend startet die Systemkonfiguration.
- 3. Wechseln Sie oben zur Registerkarte "Dienste" finden Sie hier alle Programme, die mit Windows starten.
- 4. Aktivieren Sie unten die Option "Alle Microsoft-Dienste ausblenden", bleiben nur noch die Dienste von installierter Software übrig.
- 5. Prüfen Sie hier selbst, welche Dienste Sie deaktivieren können. Entfernen Sie dazu einfach den Haken vor dem Dienst.
- 6. Speichern Sie Ihre Änderungen über den Button "OK", werden die abgewählten Dienste beim nächsten Start nicht mehr geladen.
- 7. Hinweis: Sollten beim nächsten Start Probleme mit einer Software auftreten, aktivieren Sie den Dienst einfach wieder auf gleichem Wege. Großen Schaden können Sie hierbei nicht anrichten.

Virenschutz vorhanden? Dann kann auch der Windows Defender weg ...

### **Windows 10: Dienste abschalten für Experten**

Kennen Sie sich etwas mehr mit Windows aus, können Sie auch einige System-Dienste deaktivieren. Laien sollten diesen Schritt jedoch nicht gehen, da es bei einer willkürlichen Deaktivierung von Diensten zu größeren Komplikationen kommen kann.

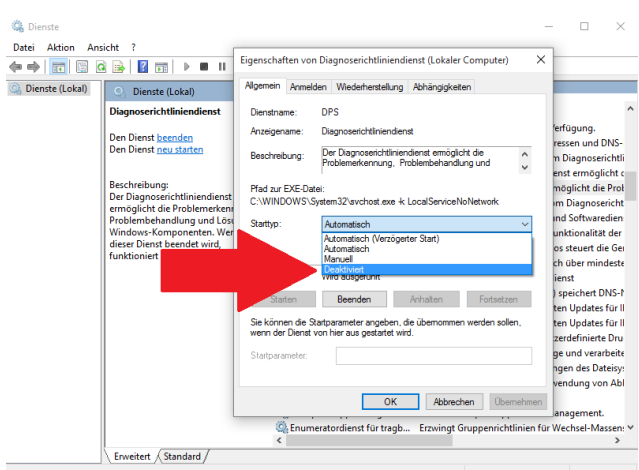

**Dienste unter Windows 10 abschalten**

- 1. Drücken Sie gleichzeitig auf die Tasten [Windows] und [R], sodass sich der Befehl "Ausführen" öffnet.
- 2. Geben Sie hier "services.msc" ein und bestätigen Sie mit "OK". Anschließend öffnen sich die "Dienste".
- 3. Suchen Sie einen gewünschten Dienst und öffnen Sie ihn per Doppelklick auf den Namen.
- 4. Unter "Starttyp" wählen Sie anschließend die Option "Deaktiviert" und speichern die Änderungen mit "OK".
- 5. Hinweis: Eine Liste aller Dienste, die Sie gefahrlos ausschalten können finden Sie im nächsten Absatz.

## **Windows 10: Diese Dienste sind unnötig**

In der folgenden Liste finden Sie eine Auswahl an Diensten, die von Windows in der Regel nicht benötigt werden. Durch die Nutzung spezieller Programme oder Funktionen können die Dienste jedoch notwendig sein. Prüfen Sie stets vor der Abschaltung eines Dienstes, ob Sie ihn wirklich nicht benötigen.

- Diagnoserichtliniendienst
- $\triangleright$  Druckwarteschlange (falls kein Drucker genutzt wird)
- Enumeratordienst für tragbare Geräte
- $\triangleright$  Fax (falls kein Fax genutzt wird)
- IP-Hilfsdienst
- Programmkompatibilitäts-Assistent-Dienst
- $\triangleright$  Remoteregistrierung
- $\triangleright$  Sekundäre Anmeldung
- > TCP/IP-NetBIOS-Hilfsdienst
- Überwachung verteilter Verknüpfungen
- $\triangleright$  Windows Search
- Windows-Bilderfassung
- Windows-Fehlerberichterstattungsdienst
- Windows-Zeitgeber

Tipp: Mit dem kostenlosen Tool [W10Privacy](http://www.chip.de/downloads/W10Privacy_81892989.html) schalten Sie unter Windows 10 Dienste ab, die weniger funktional sind, dafür jedoch Ihre Daten ausspähen.